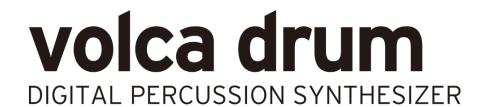

# **System Firmware Update Instructions**

Do not playback the system update file on any speaker or headphone system as this could lead to damage to equipment and/or hearing loss. Korg or any of its affiliates will not accept responsibility for any damages, personal loss or injury that may result from playback of the file.

## What you will need

You will need the following to perform your update.

- An audio player or personal computer capable of audio playback
- A stereo mini-jack audio cable
- AC adapter KA-350 or six AA batteries

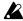

Make sure the batteries are brand new if using alkaline or fully charged if using NiMH batteries. volca drum will not enter update mode if the batteries are depleted.

### **Preparations**

Unzip the file "volca\_drum\_updater\_0114.zip".
 If using an audio player, transfer the file volca\_drum\_sys\_0114.wav from your computer to your audio player.

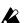

Do not playback the system update file on any speaker or headphone system as this could lead to damage to equipment and/or hearing loss.

2. Check the current version

Turn the power on while pressing the PLAY button. The LCD display will indicate the current version of the main and panel systems in the following format:

"MAI 0111": main system version 1.11
"PNL 0009": panel system version 0.09

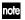

Pressing the PLAY button will continue the startup process normally.

3. Connect the audio output of your playback device to the SYNC IN connector on your volca drum.

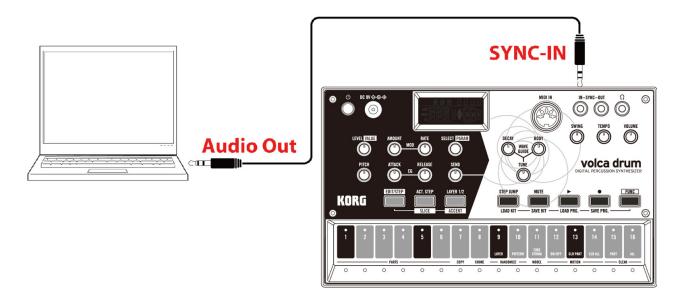

# Perform the update

1. Turn the power on while pressing the FUNC and REC buttons.

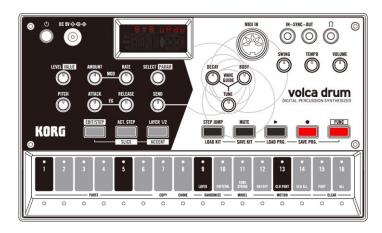

"SYS uPdt" will be displayed on the LCD screen to indicate that volca drum is in update mode.

- 2. Start the playback of volca\_drum\_sys\_0114.wav to begin updating.
- Make sure the volume of the playback device has been turned up.
- STEP LEDs 1-8 will indicate the update the transfer progress, LEDs 9-16 indicate the FLASH programming and verification progress.
- Make sure the update file is played from the beginning.
- When using a computer, any other system sounds (e.g. email notification) will cause the update to fail. Make sure all other applications are shut down and do not operate you computer during the update.

- The update will take approximately one minute and a half. Do not turn your volca drum off or stop playback while update is in progress.
- If the update fails, all the STEP LEDs will start blinking. If this happens, observe "Tips" at the end of this document and repeat the update from step 1.
- 3. When the update has successfully completed, "UPD End" will be displayed on the LCD display. Now, turn the power off.

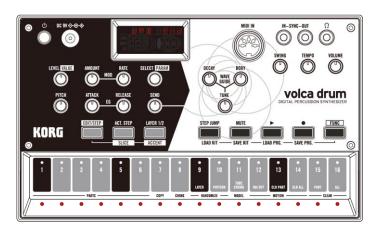

**4.** Go back to step 2 of "Preparations" and check that your volca drum has been updated by verifying the current system version.

#### **Tips**

- Update may fail with some audio players, computers or software. If this is the case, please try with a
  different device.
- If you are having trouble with the update, please check the following:
  - Make sure the volume of the playback device has been turned up.
     Please note that some devices which have very high output levels may fail because of it. If this is the case please try turning the volume down and start the update process again.
  - Make sure all functions that affect the playback sound, such as cross-fade and EQ, are disabled.
  - Make sure the update file is played from the beginning.
  - Check the connection from your playback device to your volca drum.
  - When using a computer, any other system sounds (e.g. email notification) will cause the update to fail. Make sure all other applications are shut down and do not operate you computer during the update.